## Problem mit RouteGadget

Seit einiger Zeit haben mehrere Personen Probleme beim Starten von RouteGadget gemeldet. Nachdem man einen Lauf ausgewählt hat, wird eine Fehlermeldung angezeigt, die sagt dass die Applikation aus Sicherheitsgründen blockiert wurde.

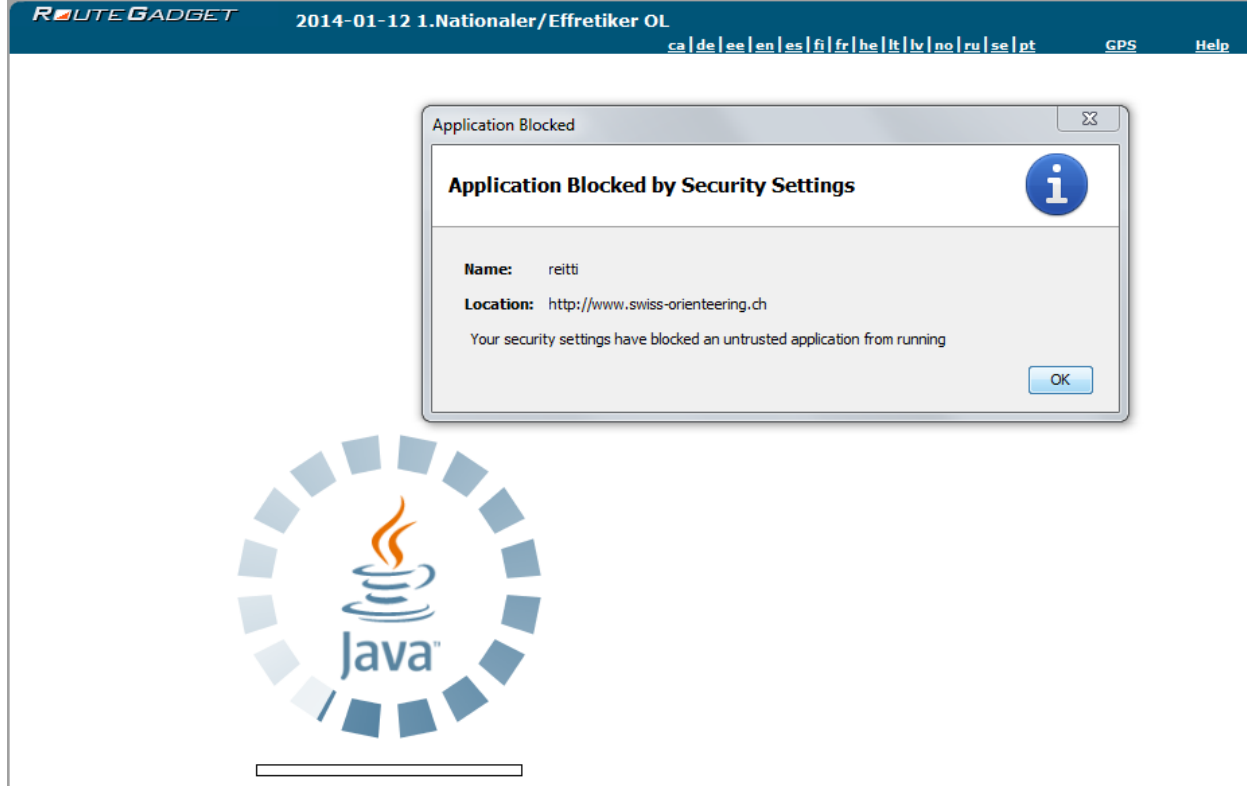

Wenn man auf OK drück, erscheint folgende Fehlermeldung.

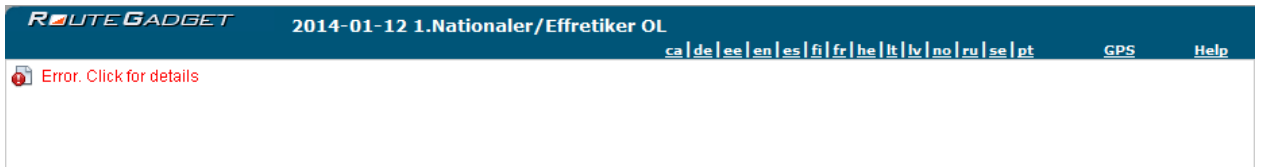

Wenn man auf diese Meldung drückt, erscheint ein Dialog mit drei Knöpfe, keiner verbessert aber die Situation…

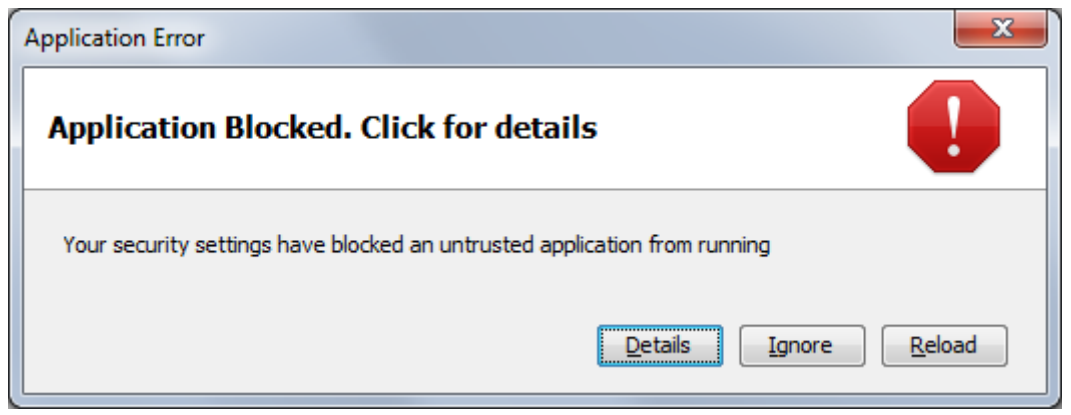

## Lösung

Das Problem tritt in allen Browser auf und ist auf ein Update von Java zurückzuführen, der die Sicherheit verbessern sollte. Es ist also weder ein Browser noch ein Add-On Problem.

Das Problem lässt sich umgehen, in dem man die Java Programme (in diesem Fall RouteGadget), die von den SOLV und ASTI Seiten stammen, als sicher erklärt. Die Prozedur wird hier anhand von Screenshots eines PCs mit Windows 7 auf Englisch gezeigt, sollte aber leicht auch auf andere Systeme oder Sprachen übertragbar sein.

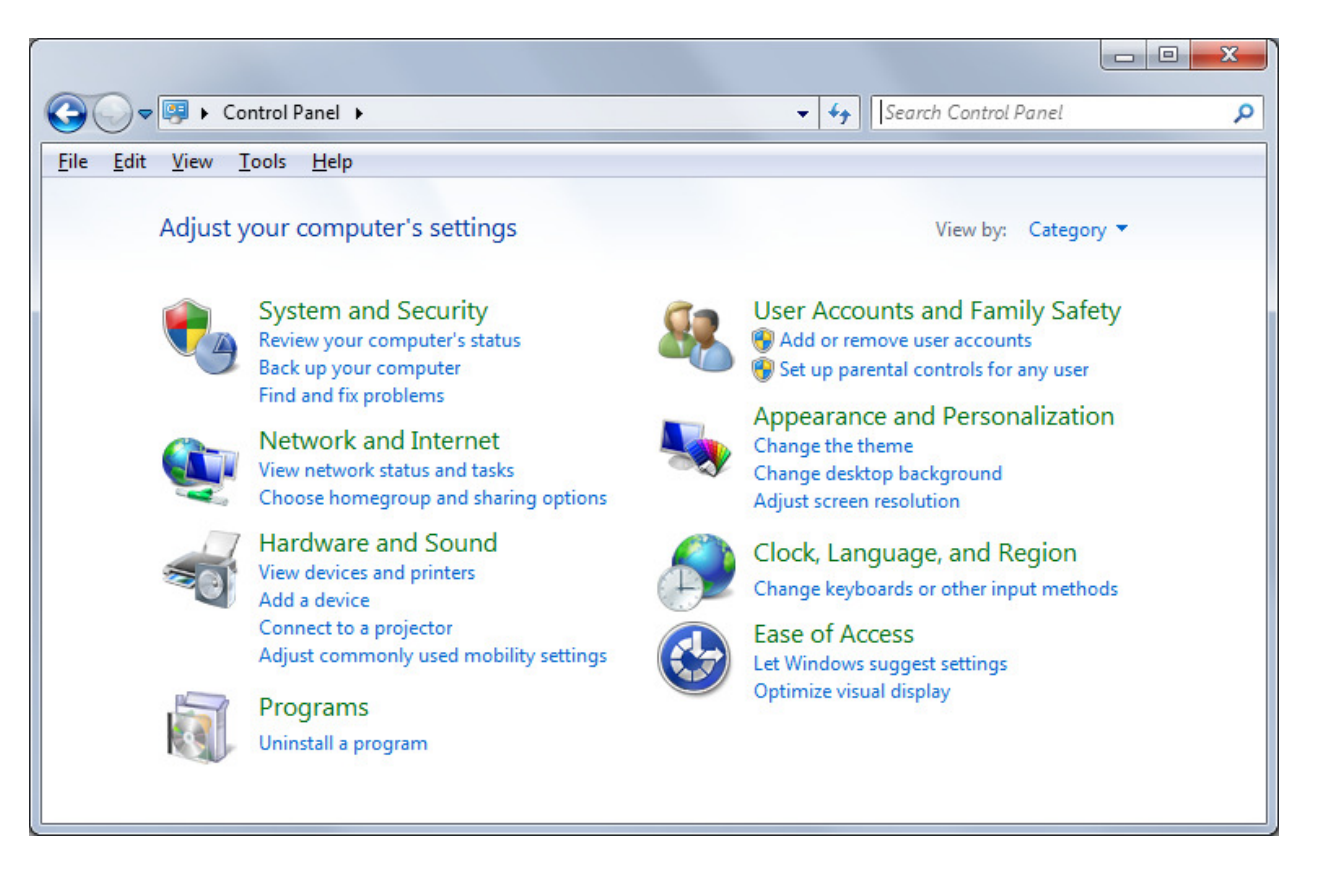

• Öffne die Windows Systemsteuerung (Start > Control Panel)

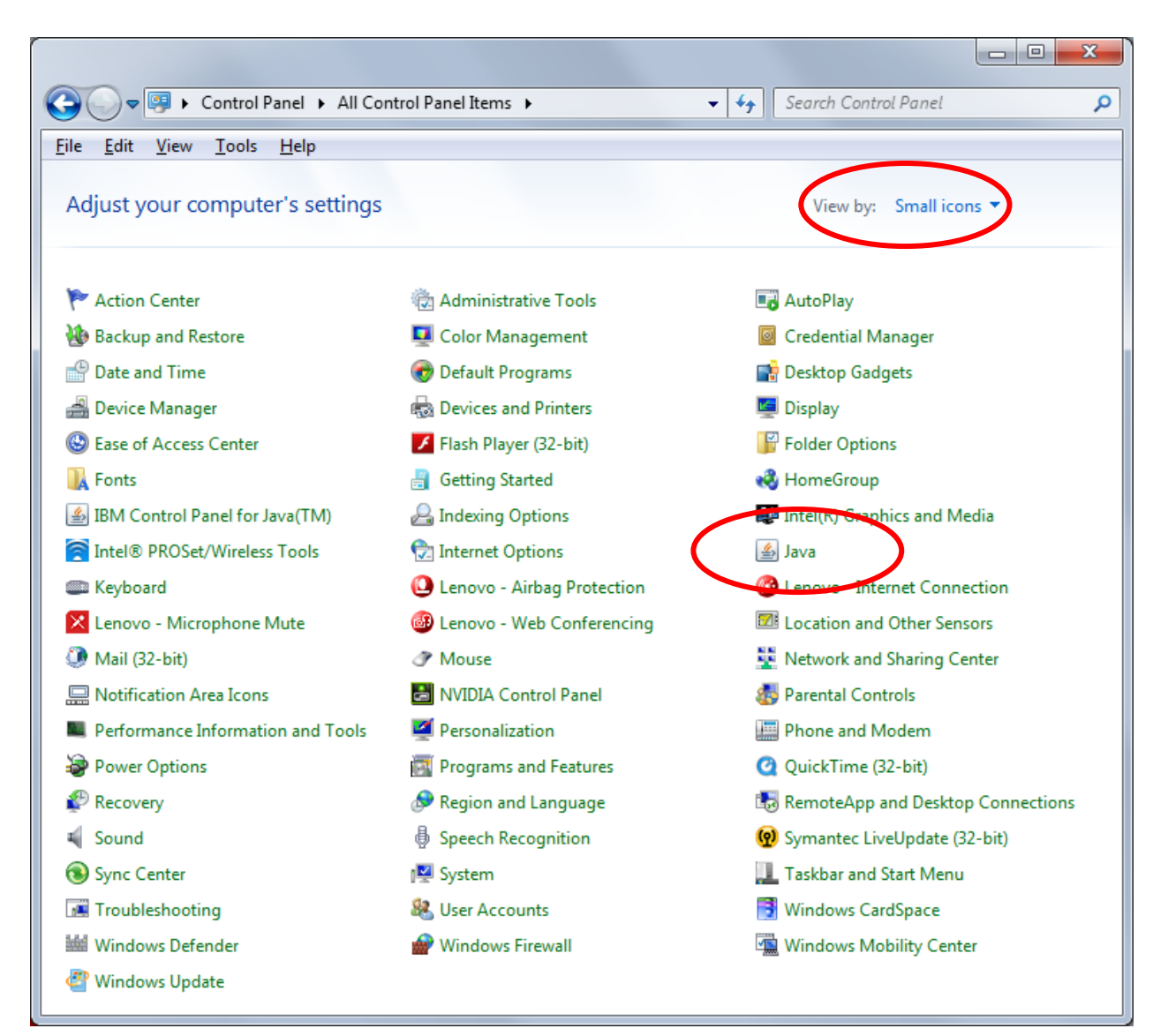

• Ändere die Sicht auf "Small Icons" und starte "Java"

• Selektiere den Tab "Security" und drücke auf "Edit Site List..."

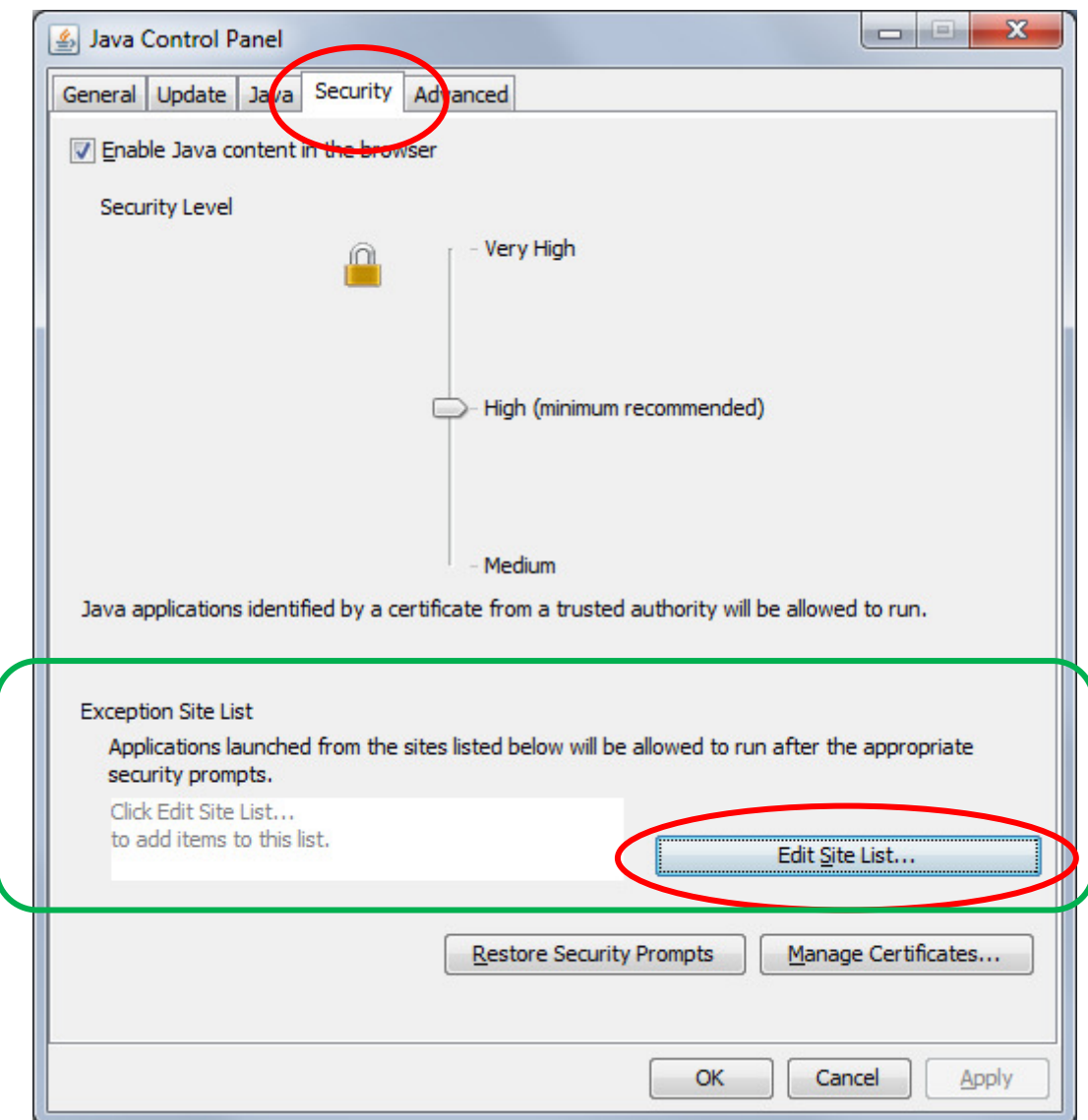

Falls auf diesem Dialog der grün markierte Teil mit der Liste der Ausnahmeseiten fehlt, dann starte die Java Control Panel (javacpl.exe) direkt aus dem Order von der JRE von Java7, zum Beispiel

C:\Program Files (x86)\Java\jre7\bin\javacpl.exe

• Füge die Seiten http://www.asti-ticino.ch, http://www.swiss-orienteering.ch und http://www.olternativ.ch in die Liste der sicheren Webseiten hinzu und akzeptiere die Sicherheitsmeldungen.

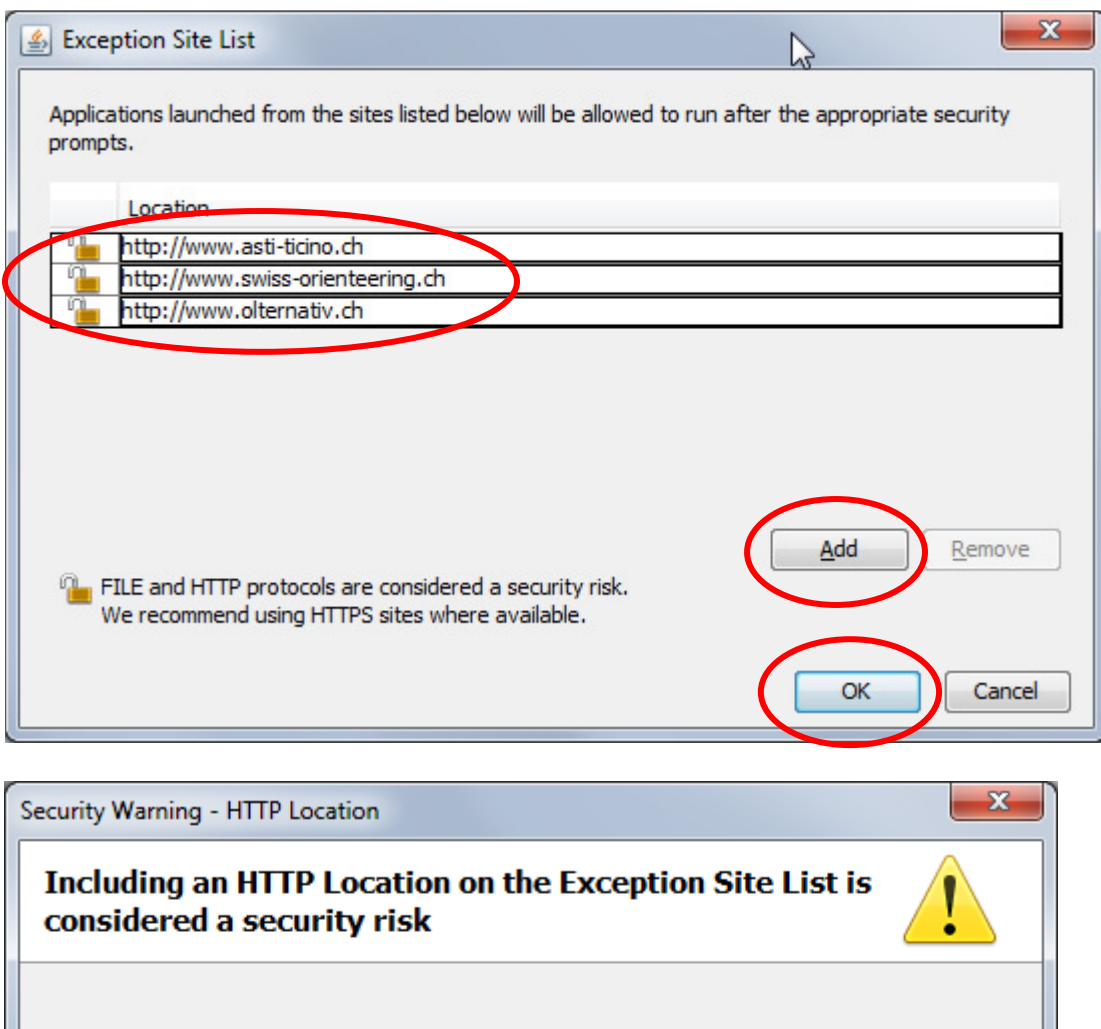

Location: http://www.swiss-orienteering.ch Locations that use HTTP are a security risk and may compromise the personal information on your computer. We recommend including only HTTPS sites on the Exception Site List. Click Continue to accept this location or Cancel to abort this change. Continue Cancel

• Schliesse den Java Systemsteuerungdialog mit der OK Taste.

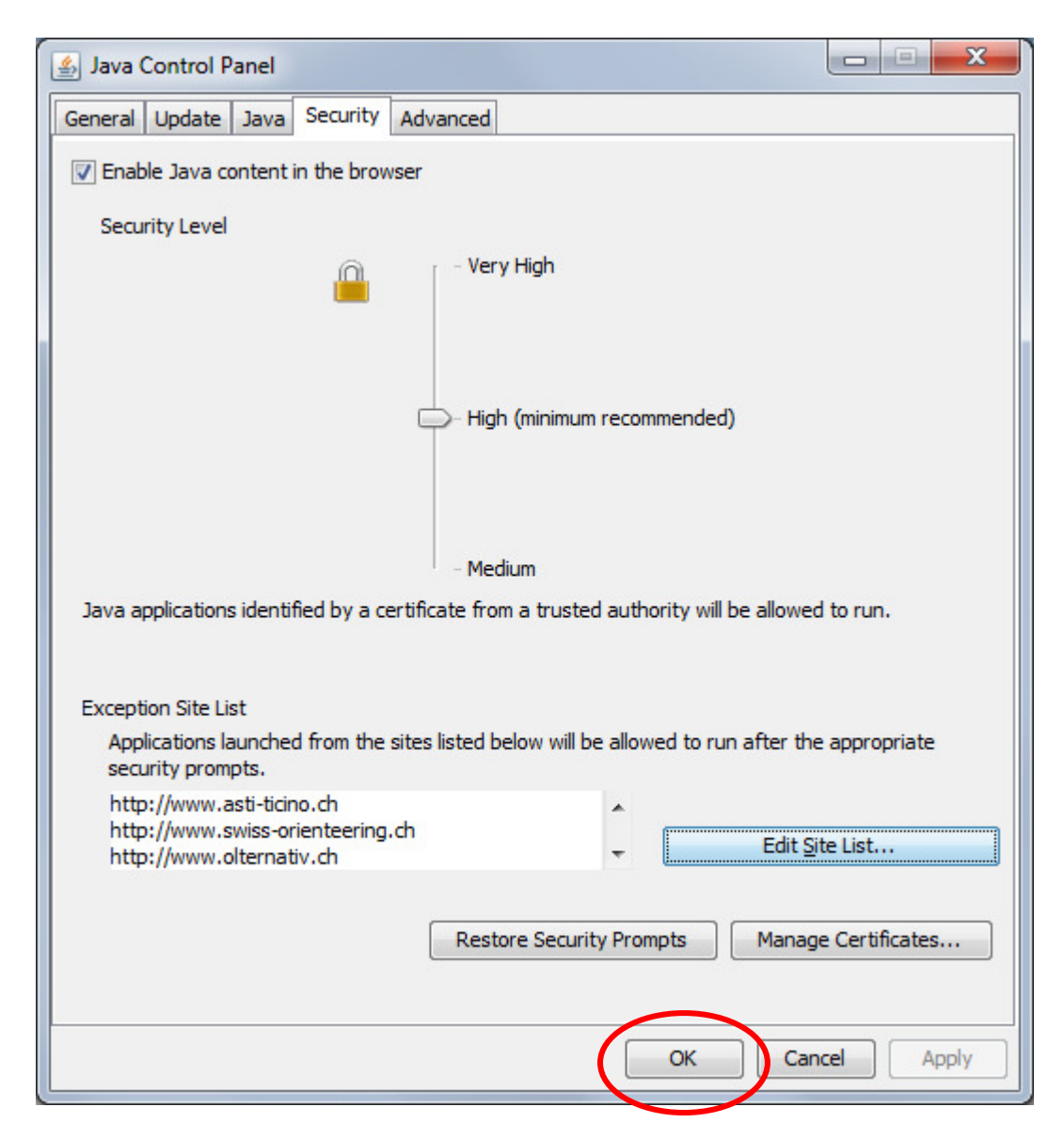

• Starte RouteGadget, wähle einen Lauf aus und akzeptiere die Sicherheitsmeldung.

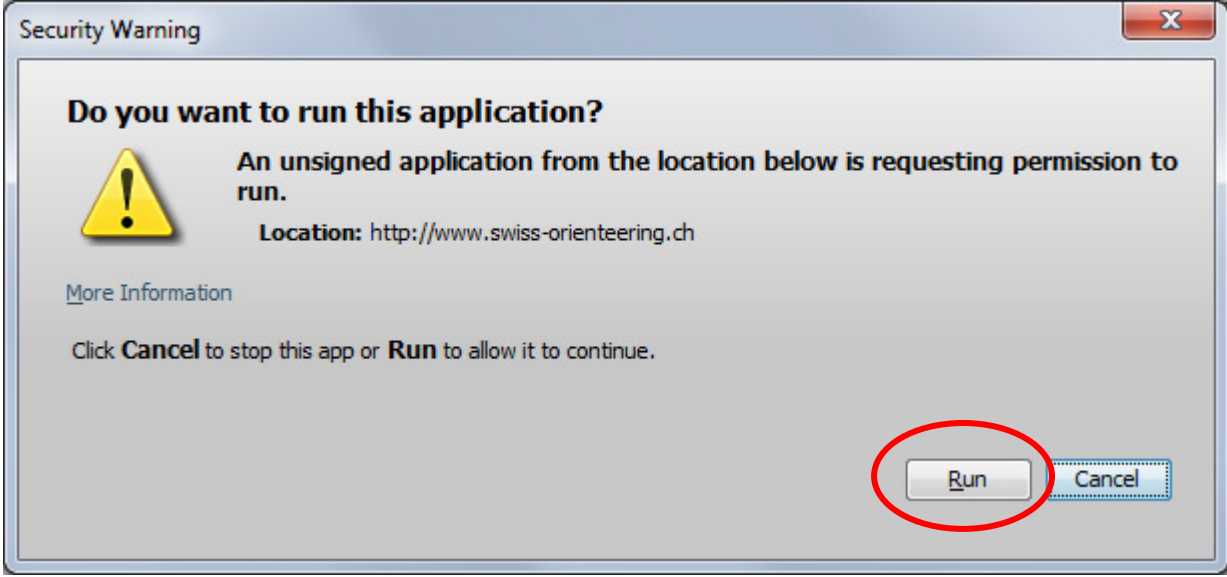

Viel Vergnügen beim Routenzeichnen und bei der Analyse deiner Läufe mit RouteGadget...

Sandro (sandro.corsi@bluewin.ch)